# Run macros that clean up common errors found in documents

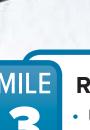

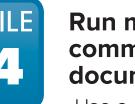

Use a consistency-checking

software

and to streamline basic formatting tasks.

 Scan the QR code to find out more and see consistency-checking software in action >>

Scan the QR code to find out

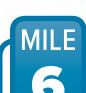

## Perform a full edit

- or editing software. Perform a series of find/replace searches
- Perform an abbreviation check of each table/figure and include an abbreviation list for each.
- Review the project style sheet and ensure terminology is consistent throughout.

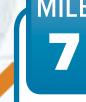

### Perform an abbreviation check of the entire document

- Perform an abbreviation check with the help of a macro.
- Start with your cursor at the beginning of the document
- and search for the abbreviation.
- Make sure the expansion appears next to the first use
- With your cursor at the beginning of the document, search
- abbreviation in running text; replace any such uses with the abbreviation.

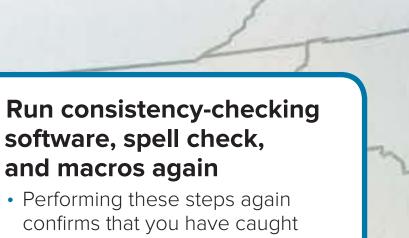

### Final destination: Happy client!

Following a set editing process ensures high-quality, consistent documents that exceed expectations.

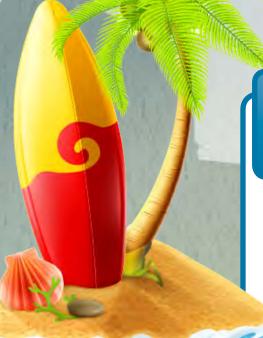

Develop a project style sheet

not covered in your organization's style guide

Include an editorial log indicating what has been accomplished in

Include client-specific style requests that depart from your

organization's style and other project-specific terminology

### Format the document according to journal/ organizational style or a specific style guide

- It is most efficient to use an already-established template.
- Apply appropriate Microsoft Word styles to the text, tables, and figures.
- Check page headers, footers, page numbers, and section breaks.
- Insert cross-references to tables, figures, sections, and appendices.

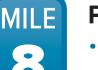

### Perform a reference check

• If the document uses reference management software, update citations and bibliography.

The Path to a Complete,

We've all been there as an editor: a client gives you a document for editing,

and the document is all over the place. There are five different fonts for body

text. Words are misspelled. Hyphenation use is inconsistent. Heading numbering

is not sequential. Figures appear cut off. Half of the document uses author-date

citations for references, and half uses numbered references. On top of that, the

document is twice as long as you thought it would be. All of this means that you,

as an editor, have a big journey ahead to make it to your final destination: a

happy client. Here, we present the steps along the way that you must take to

High-Quality Edit

provide your client with a complete, high-quality edit.

- Scan the QR code to watch reference management software update citations and add a bibliography to a document >>
- If the document does not use reference management software:
- Edit in-text citations for a consistent presentation.
- Run macros to identify all cited references and compare the macro-generated reference list with the document's reference list. Scan the QR code to watch a macro generate a list of cited references >>
- If a reference is incomplete, add a comment requesting the missing information.

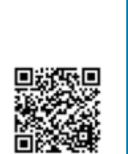

software, spell check,

Performing these steps again

any errors or inconsistencies

introduced during editing.

and macros again

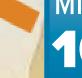

# MILE Update hyperlinks

 Select the entire document; press F9 to update the table of contents, table and figure lists, and all crossreferences within the document.

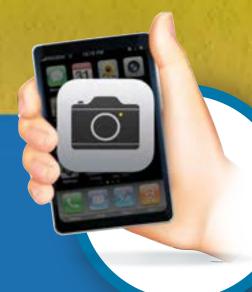

# Sinclair Vernon, Margaret Mathes, Amy Martin

RTI Health Solutions, Research Triangle Park, NC, United States

>> SNAP A PICTURE OF ONE OF OUR **QR CODES TO LEARN MORE!** 

### **CONTACT INFORMATION**

Sinclair Vernon, MA Medical Editor, Medical Writing, Editing, and Design Services (MEDS)

Phone: +1.919.541.6286 E-mail: svernon@rti.org **RTI Health Solutions** 3040 East Cornwallis Road Post Office Box 12194 Research Triangle Park, NC 27709-2194

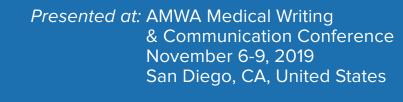